## Gomba

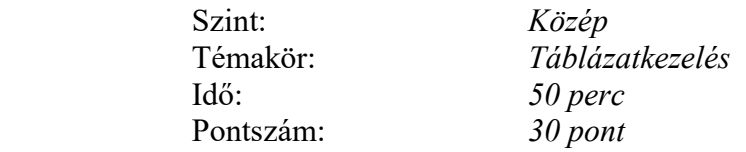

- 1. A gomba.txt fájl tabulátorokkal elválasztott adatokat tartalmaz egy városban lezajlott gombaszedő verseny eredményéről. Nyissa meg a fájlt táblázatkezelő programban és mentse el megfelelő formátumban verseny néven!
- 2. Állítsa be, hogy a lap fekvő tájolású legyen!
- 3. Egy csapat adatai lemaradtak. Szúrja be a csapat adatait a "Bükkfatapló" csapat elé:

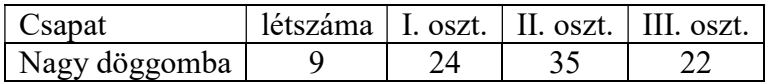

- 4. Számítsa ki, hogy a csapatok összesen mennyi gombát szedtek!
- 5. Számítsa ki, hogy összesen hányan vettek részt a versenyben, és hány I., II, III. osztályú gombát szedtek!
- 6. Számítsa ki a "gombapont" oszlopot, ha az I. osztályú gombák 3, a II. osztályú gombák 2, míg a III. osztályú gombák darabonként 1 pontot érnek!
- 7. A "szöveges értékelés" oszlopba kerüljön a kiváló felirat, amennyiben az I. osztályú gombák száma meghaladja a másik két osztályba sorolt gombák összes darabszámát, ellenkező esetben kerüljön ide a megfelelő felirat.
- 8. Számítsa ki, 2 tizedesjegy pontossággal, hogy az egyes csapatok esetében egy ember átlagosan mennyi gombát szedett!
- 9. Számítsa ki, hogy az egyes csapatok által leszedett gombák száma hány százaléka az összesen leszedett gombák számának! Az eredményt százalék formátumban 1 tizedesjeggyel jelenítse meg!
- 10. A legtöbb gombát szedő csapat nevét jelenítse meg függvény segítségével!
- 11. Másolja le a táblázatot egy másik munkalapra, és rendezze abc sorrendbe a táblázat adatait a csapat neve alapján!
- 12. Ábrázolja kördiagramon a csapatok gombapontjainak számát! A diagram címe gombapont legyen! A diagramot a harmadik munkalapra helyezze!
- 13. Nevezze el a munkafüzet munkalapjait!

az eredeti táblázatot tartalmazó munkalap neve: gomba; a másolatot tartalmazó munkalap neve: másolat; a diagramot tartalmazó munkalap neve: diagram.

- 14. A fejlécben középre írja be a kódját!
- 15. Formázza meg a táblázatot a mintának megfelelően!